# Bereitstellung von Layer-3-EVPN über Segment Routing MPLS [OSPF/iBGP] in Nexus 3000 Ī

# Inhalt

**Einführung Voraussetzungen** Anforderungen Verwendete Komponenten Hintergrundinformationen MPLS-L3VPN-Zusammenfassung Übersicht über EVPN mit L3VPN (MPLS SR) **Einschränkungen** Netzwerkdiagramm **Konfiguration** Allgemeine Konfiguration Überprüfen Zugehörige Informationen

# Einführung

In diesem Dokument wird beschrieben, wie Layer3 EVPN über Segment Routing MPLS auf Nexus 3000-Produkten bereitgestellt/konfiguriert wird.

# Voraussetzungen

# Anforderungen

Cisco empfiehlt, über Kenntnisse in folgenden Bereichen zu verfügen:

- Border Gateway Protocol (BGP)
- $\cdot$  L3VPN
- $\cdot$  EVPN
- Segmentweiterleitung

### Verwendete Komponenten

Die Informationen in diesem Dokument basieren auf den folgenden Software- und Hardwareversionen:

- SPINE-Hardware N9K-C92160YC-X mit 9.2(3)
- $\bullet$  LEAF-Hardware N3K-C31108PC-V mit 9.3(3)

Die Informationen in diesem Dokument wurden von den Geräten in einer bestimmten Laborumgebung erstellt. Alle in diesem Dokument verwendeten Geräte haben mit einer leeren (Standard-)Konfiguration begonnen. Wenn Ihr Netzwerk in Betrieb ist, stellen Sie sicher, dass Sie die potenziellen Auswirkungen eines Befehls verstehen.

# Hintergrundinformationen

## MPLS-L3VPN-Zusammenfassung

Ein VPN ist:

- Ein IP-basiertes Netzwerk, das private Netzwerkdienste über eine öffentliche Infrastruktur bereitstellt.
- Eine Gruppe von Websites, die privat über das Internet oder andere öffentliche oder private Netzwerke miteinander kommunizieren dürfen.

Herkömmliche VPNs werden durch die Konfiguration eines vollständigen Netzes von Tunneln oder permanenten virtuellen Schaltungen (PVCs) für alle Standorte in einem VPN erstellt. Dieser VPN-Typ lässt sich nicht einfach verwalten oder erweitern, da beim Hinzufügen eines neuen Standorts jedes Edge-Gerät im VPN geändert werden muss.

MPLS-basierte VPNs werden in Layer 3 erstellt und basieren auf dem Peer-Modell. Das Peer-Modell ermöglicht es dem Service Provider und dem Kunden, Layer-3-Routing-Informationen auszutauschen. Der Leistungserbringer leitet die Daten ohne Beteiligung des Kunden zwischen den Kundenstandorten weiter.

MPLS-VPNs lassen sich einfacher verwalten und erweitern als herkömmliche VPNs. Wenn einem MPLS-VPN ein neuer Standort hinzugefügt wird, muss nur der Edge-Router des Service Providers, der Services für den Kundenstandort bereitstellt, aktualisiert werden.

Dies sind die Komponenten des MPLS-VPN:

- Provider (P)-Router Router im Core des Anbieternetzwerks. PE-Router führen MPLS-● Switching aus und hängen keine VPN-Labels an geroutete Pakete an. VPN-Labels werden verwendet, um Datenpakete an das richtige private Netzwerk oder den richtigen Edge-Router zu leiten.
- PE-Router Router, der das VPN-Label an eingehende Pakete anhängt, basierend auf der Schnittstelle oder Subschnittstelle, auf der sie empfangen werden, und außerdem die MPLS-Core-Labels anhängt. Ein PE-Router wird direkt an einen CE-Router angeschlossen.
- Customer (C) Router Router im Internet Service Provider (ISP) oder Enterprise Network.
- Customer Edge (CE)-Router Edge-Router im Netzwerk des ISP, der mit dem PE-Router im Netzwerk verbunden ist. Ein CE-Router muss über eine Schnittstelle mit einem PE-Router verfügen.

## Übersicht über EVPN mit L3VPN (MPLS SR)

In Rechenzentrums-Bereitstellungen wurde VXLAN EVPN (oder) MPLS EVPN für die Vorteile wie EVPN-Kontrollebenenlernen, Multi-Tenant-Funktion, nahtlose Mobilität, Redundanz und

einfachere POD-Erweiterungen verwendet. Ebenso ist der CORE entweder ein LDP-basiertes MPLS-L3VPN-Netzwerk (Label Distribution Protocol) oder eine Umstellung vom herkömmlichen MPLS-L3VPN-LDP-basierten Underlay auf eine anspruchsvollere Lösung wie Segment Routing (SR).

Segmentrouting wird für folgende Vorteile eingesetzt:

- Einheitliche Kontrollebenen für IGP und MPLS
- Vereinfachte Traffic Engineering-Methoden
- Einfachere Konfiguration
- SDN-Einführung

EVPN (RFC 7432) ist eine MPLS-basierte BGP-Lösung, die für Ethernet-Services der nächsten Generation in einem virtualisierten Rechenzentrumsnetzwerk verwendet wurde. Dabei werden verschiedene Bausteine wie RD, RT und VRF aus vorhandenen MPLS-Technologien verwendet.

L3 EVPN over SR, das mit der Version NXOS 7.0(3)I6(1) eingeführt wurde, verwendet die EVPN-Route Typ 5 mit MPLS-Kapselung. Sie bietet Multi-Tenant-Funktionen, Skalierbarkeit und hohe Leistung für erweiterte Rechenzentrumsservices.

Hinweis: Im Rechenzentrum kann die Datenebene VXLAN oder MPLS sein.

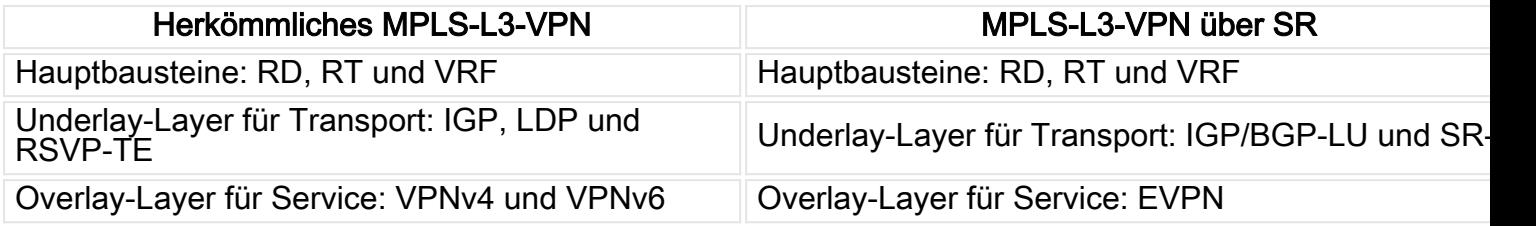

### Einschränkungen

L2-EVPN wird vom Nexus C31108PC-V nicht unterstützt, da die N9K-Cloud-Skalierung aus Gründen der Skalierung für jede SR-Bereitstellung geeignet ist.

# Netzwerkdiagramm

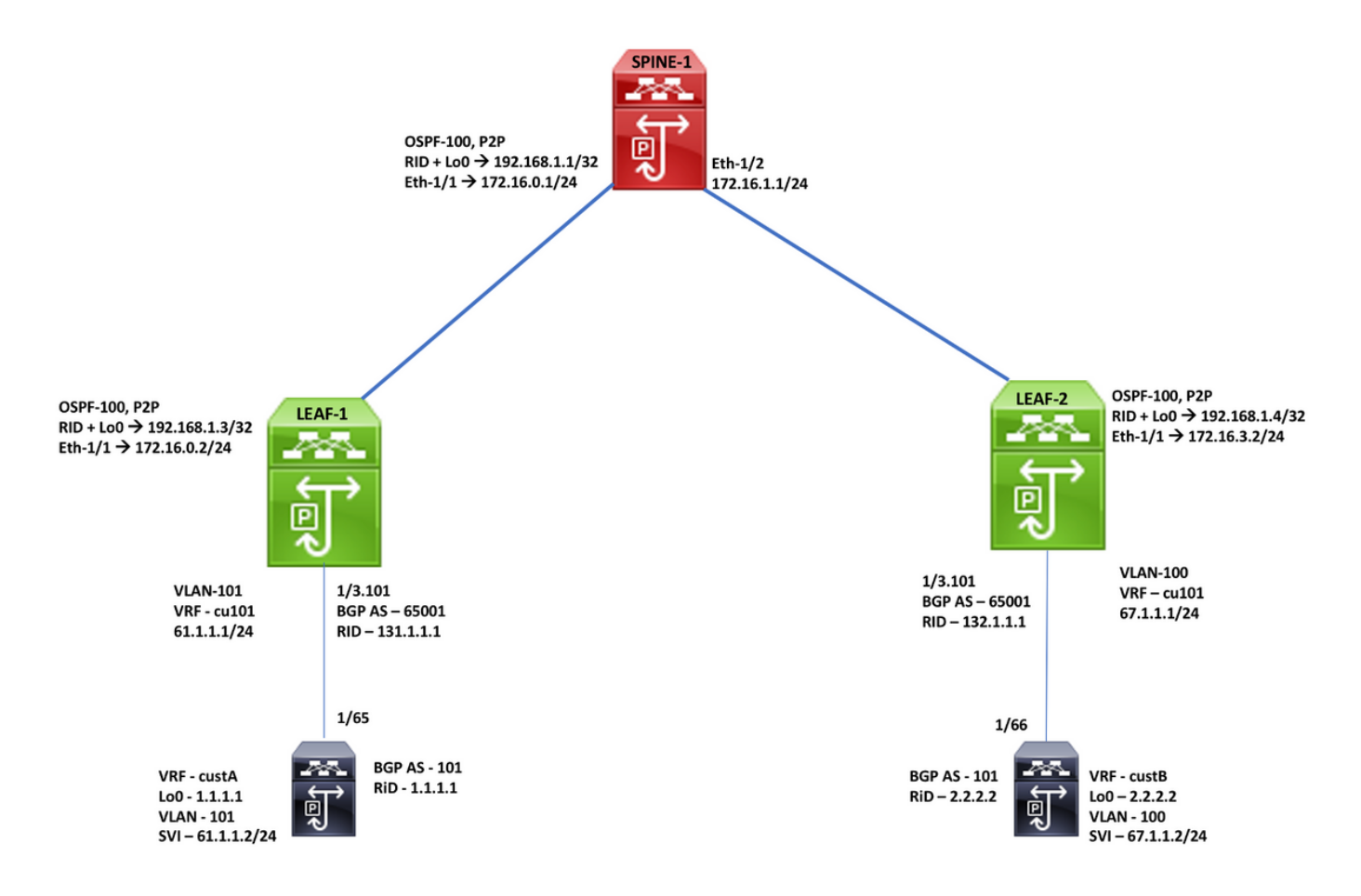

# Konfiguration

## Allgemeine Konfiguration

- 1. Installationsfunktionen
- 2. Konfigurieren der IP-Adresse Underlay
- 3. Konfigurieren von IGP OSPF
- 4. Konfigurieren von MP-BGP
- 5. VLAN- und EVPN-Overlay konfigurieren
- 6. Konfigurieren des e-BGP zwischen Hosts und LEAFs

Enabling Features, Label-Range, Route-map, Label-Index feature-set mpls feature ospf feature bgp feature mpls segment-routing

feature mpls evpn feature interface-vlan feature mols oam

mpls label range 5000 45000

segment-routing mpls<br>global-block 16000 25000 connected-prefix-sid-map address-family ipv4 192.168.1.1/32 index 211

route-map label-index-spine1 permit 10 set label-index 211

### **SPINE-1 Configuration**

**OSPF Configuration** interface Ethernet1/1 ip address 172.16.0.1/24 ip ospf network point-to-point ip router ospf 100 area 0.0.0.0 mpls ip forwarding no shutdown

interface Ethernet1/2 ip address 172.16.1.1/24 ip ospf network point-to-point ip router ospf 100 area 0.0.0.0 mpls ip forwarding no shutdown

interface loopback0 ip address 192.168.1.1/32 ip router ospf 100 area 0.0.0.0

router ospf 100 segment-routing mpls router-id 192.168.1.1

#### **BGP/EVPN Configuration**

router bgp 65001 router-id 192.168.1.1 address-family ipv4 unicast network 192.168.1.1/32 route-map label-index-spine1 allocate-label all address-family ipv4 labeled-unicast<br>address-family l2vpn evpn template peer EVPN remote-as 65001 update-source loopback0 address-family l2vpn evpn send-community extended route-reflector-client encapsulation mpls template peer Labeled-unicast remote-as 65001 address-family ipv4 labeled-unicast send-community extended route-reflector-client next-hop-self soft-reconfiguration inbound always neighbor 172.16.0.2 inherit peer Labeled-unicast neighbor 172.16.1.2 inherit peer Labeled-unicast neighbor 192.168.1.3 inherit peer EVPN<br>neighbor 192.168.1.4 inherit peer EVPN

#### **LEAF-1 Configuration OSPF, VRF Configuration**

interface Ethernet1/1 no switchport ip address 172.16.0.2/24 in ospf network point-to-point in router ospf 100 area 0.0.0.0 mpls ip forwarding no shutdown

interface loopback0 ip address 192.168.1.3/32 in router ospf 100 area 0.0.0.0

router ospf 100 segment-routing mpls router-id 192.168.1.3

interface Ethernet1/3 no switchport no shutdown

interface Ethernet1/3.101 encapsulation dot1q 101 vrf member cu101 ip address 61.1.1.1/24 ip ospf network point-to-point ip router ospf 200 area 0.0.0.0 no shutdown

vrf context cu101 rd auto address-family ipv4 unicast route-target import 1:101 route-target import 1:101 evpn

### **BGP/EVPN Configuration**

router bgp 65001 router-id 192.168.1.3 address-family joy4 unicast network 192.168.1.3/32 route-map label-index-leaf-1 allocate-label all address-family ipv4 labeled-unicast address-family l2vpn evpn template peer EVPN remote-as 65001 update-source loopback0 address-family I2vpn evpn send-community extended encapsulation mpls template peer Labeled-unicast remote-as 65001 address-family ipv4 labeled-unicast send-community extended soft-reconfiguration inbound always template peer cu1 address-family ipv4 unicast as-override send-community soft-reconfiguration inbound always neighbor 172.16.0.1 inherit peer Labeled-unicast neighbor 192.168.1.1 inherit peer EVPN

vrf cu101 router-id 131.1.1.1 address-family ipv4 unicast advertise l2vpn evpn neighbor 61.1.1.2 inherit peer cu1 remote-as 101

#### Enabling Features, Label-Range, Route-map, Label-Index

feature-set mpls feature ospf feature bgp feature mpls segment-routing feature mpls evpn feature interface-vlan feature lacp feature mpls oam

mpls label range 5000 450000

segment-routing mpls global-block 16000 25000 connected-prefix-sid-map address-family inv4 192.168.1.3/32 index 311

route-map label-index-leaf-1 permit 10 set label-index 311

#### Enabling Features, Label-Range, Route-map, Label-Index

feature-set mpls feature ospf feature bgp feature mpls segment-routing feature mpls evpn feature interface-vlan feature mpls oam

mpls label range 5000 450000

segment-routing mpls global-block 16000 25000 connected-prefix-sid-map address-family ipv4 192.168.1.4/32 index 321

route-map label-index-Leaf2 permit 10 set label-index 321

### **LEAF-2 Configuration**

**OSPF, VRF Configuration** 

interface Ethernet1/1 no switchport ip address 172.16.1.2/24 ip ospf network point-to-point ip router ospf 100 area 0.0.0.0 mpls ip forwarding no shutdown

interface loopback0 ip address 192.168.1.4/32 ip router ospf 100 area 0.0.0.0

router ospf 100 segment-routing mpls router-id 192.168.1.4

interface Ethernet1/3 no switchport no shutdown

interface Ethernet1/3.101 encapsulation dot1q 100 vrf member cu101 ip address 67.1.1.1/24 no shutdown

vrf context cu101 rd auto address-family ipv4 unicast route-target import 1:101 route-target import 1:101 evpn

**END-Host Configuration** 

**BGP Configuration** 

**BGP/EVPN Configuration** 

router bgp 65001 router-id 192.168.1.4 address-family ipv4 unicast network 192.168.1.4/32 route-map label-index-Leaf2 allocate-label all address-family ipv4 labeled-unicast address-family l2vpn evpn template peer EVPN remote-as 65001 update-source loopback0 address-family l2vpn evpn send-community extended encapsulation mpls template peer Labeled-unicast remote-as 65001 address-family ipv4 labeled-unicast send-community extended soft-reconfiguration inbound always template peer cu1 address-family ipv4 unicast as-override send-community soft-reconfiguration inbound always

neighbor 172.16.1.1 inherit peer Labeled-unicast neighbor 192.168.1.1 inherit peer EVPN

vrf cu101 router-id 132.1.1.1 address-family ipv4 unicast advertise l2vpn evpn neighbor 67.1.1.2 inherit peer cu1 remote-as 101

### **Enabling Features, , Route-map, VRF-A Confliguration**

feature bgp feature interface-vlan

vlan 1,100-101

route-map twist permit 10 set metric 10

vrf context custA rd 101:1 address-family ipv4 unicast

interface loopback0 vrf member custA ip address 1.1.1.1/32

interface Vlan101 no shutdown vrf member custA ip address 61.1.1.2/24

interface Ethernet1/65 switchport switchport mode trunk switchport trunk allowed vlan 101 no shutdown

# Überprüfen

router bgp 101 vrf custA router-id 1.1.1.1 address-family ipv4 unicast network 1.1.1.1/32 redistribute direct route-map twist neighbor 61.1.1.1 remote-as 65001 address-family ipv4 unicast send-community send-community extended

> vrf cust<sub>R</sub> router-id 2.2.2.2 address-family ipv4 unicast network 2.2.2.2/32 redistribute direct route-map twist neighbor 67.1.1.1 remote-as 65001 address-family ipv4 unicast send-community send-community extended soft-reconfiguration inbound

vrf context custB rd 101:2 address-family ipv4 unicast

**VRF-B Configuration** 

interface loopback1 vrf member custB ip address 2.2.2.2/32

interface Vlan100 no shutdown vrf member custB ip address 67.1.1.2/24

interface Ethernet1/66 switchport switchport mode trunk switchport trunk allowed vlan 100 no shutdown

#### Leaf2(config)# show bgp 12vpn evpn

**Lear (conrigh) when opp Lyon even**<br>BCP routing table information for VRF default, address family L2VPN EVPN<br>BCP table version is 14, Local Router ID is 192.168.1.4

Status: s-suppressed, x-deleted, S-stale, d-dampened, h-history, \*-valid, >-best<br>Path type: i-internal, e-external, c-confed, l-local, a-aggregate, r-redist, I-injected Origin codes: i - IGP, e - EGP, ? - incomplete, | - multipath, & - backup, 2 - best2

**Leaf2 (config)# show bgp ipv4 labeled-unicast**<br>BGP routing table information for VRF default, address family IPv4 Label Unicast<br>BGP table version is 8, Local Router ID is 192.168.1.4

Status: s-suppressed, x-deleted, S-stale, d-dampened, h-history, \*-valid, >-best<br>Path type: i-internal, e-external, c-confed, l-local, a-aggregate, r-redist, I-injected Origin codes: i - IGP, e - EGP, ? - incomplete, | - multipath, & - backup, 2 - best2

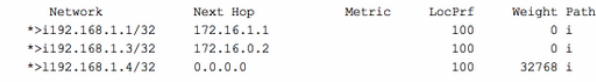

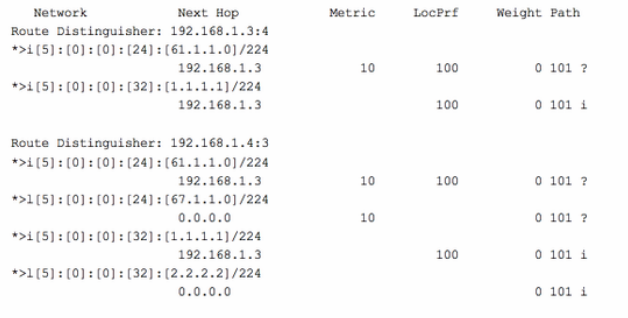

#### Leaf2 (config)# show ip int brief vrf all

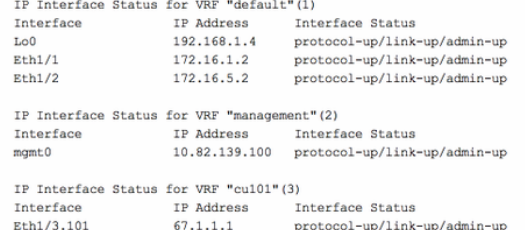

#### **ifig)# show forwarding 1.1.1.1/32 vrf cul01** Leaf2(c

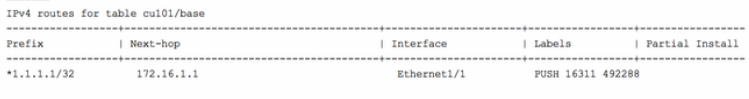

#### nfig)# show forwarding 192.168.1.3/32  $s$ lot  $1$

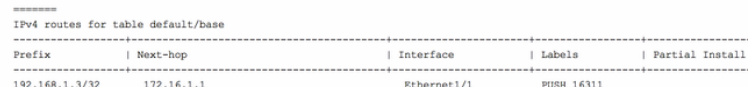

### hostl# show ip route vrf custA<br>IP Route Table for VRF "custA"

- \*\* denotes best ucast next-hop
- "\*\*" denotes best mcast next-hop
- '[x/y]' denotes [preference/metric] '%<string>' in via output denotes VRF <string>
- 1.1.1.1/32, ubest/mbest: 2/0, attached \*via 1.1.1.1, Lo0, [0/0], 00:40:10, local \*via 1.1.1.1, Lo0, [0/0], 00:40:10, direct 2.2.2.2/32, ubest/mbest: 1/0 \*via 61.1.1.1, [20/0], 00:37:21, bgp-101, external, tag 65001 61.1.1.0/24, ubest/mbest: 1/0, attached \*via 61.1.1.2, Vlan101, [0/0], 00:37:38, direct 61.1.1.2/32, ubest/mbest: 1/0, attached \*via 61.1.1.2, Vlan101, [0/0], 00:37:38, local  $67.1.1.0/24$ , ubest/mbest:  $1/0$ \*via 61.1.1.1, [20/0], 00:37:21, bgp-101, external, tag 65001 RTP hostl#

### host2# show ip route vrf custB<br>IP Route Table for VRF "custB"

- '\*' denotes best ucast next-hop "\*\*' denotes best mcast next-hop '[x/y]' denotes [preference/metric] '%<string>' in via output denotes VRF <string> 1.1.1.1/32, ubest/mbest: 1/0 \*via 67.1.1.1, [20/0], 00:37:25, bgp-101, external, tag 65001 2.2.2.2/32, ubest/mbest: 2/0, attached \*via 2.2.2.2, Lol, [0/0], 00:40:14, local \*via 2.2.2.2, Lol, [0/0], 00:40:14, direct  $61.1.1.0/24$ , ubest/mbest:  $1/0$ \*via 67.1.1.1, [20/0], 00:37:25, bgp-101, external, tag 65001<br>67.1.1.0/24, ubest/mbest: 1/0, attached
- \*via 67.1.1.2, Vlan100, [0/0], 00:38:08, direct
- 67.1.1.2/32, ubest/mbest: 1/0, attached

\*via 67.1.1.2, Vlan100, [0/0], 00:38:08, local host2#

host2# ping 1.1.1.1 vrf custB<br>PING 1.1.1.1 (1.1.1.1): 56 data bytes 64 bytes from 1.1.1.1: icmp\_seq=0 ttl=251 time=0.786 ms 64 bytes from 1.1.1.1: icmp\_seq=1 ttl=251 time=0.526 ms 64 bytes from 1.1.1.1: icmp\_seq=2 ttl=251 time=0.604 ms 64 bytes from  $1.1.1.1$ : icmp\_seq=3 ttl=251 time=0.568 ms 64 bytes from 1.1.1.1: icmp\_seq=4 ttl=251 time=0.522 ms

 $--- 1.1.1.1$  ping statistics  $---$ 5 packets transmitted, 5 packets received, 0.00% packet loss round-trip min/avg/max =  $0.522/0.601/0.786$  ms RTP hostl#

# Zugehörige Informationen

- . Multiprotocol BGP MPLS VPN
- Segment Routing auf Cisco Nexus 9500-, 9300-, 9200-, 3200- und 3100-Plattform-Switches

### eaf2(config)# show ip route vrf 101<br>o IP Route Table for VRF "101"<br>paf?(confilmation)

Leaf2(config)# show ip route vrf cu101<br>IP Route Table for VRF "cu101" "\*" denotes best ucast next-hop"<br>"\*" denotes best ucast next-hop"<br>"\*\*" denotes hest === denotes best mcast next-hop '(x/y)' denotes [preference/metric] '%<string>' in via output denotes VRF <string>  $1.1.1.1/32$ , ubest/mbest: 1/0 \*via 192.168.1.3% default, [200/0], 00:15:39, bgp-65001, internal, tag 101 (mpls-vpn) \*via 192.168.1.39default, [200/0], 00:15:39, bgp-65001, internal, tag 101 (mpls-vpn)<br>2.2.2.273, ubest/mbost: 1/0<br>2.2.273, ubest/mbost: 1/0<br>1.1.0/24, ubest/mbost: 1/0<br>1.1.0/24, ubest/mbost: 1/0<br>4.1.1.0/24, ubest/mbost: 1/0

hostl# ping 2.2.2.2 vrf custA<br>PING 2.2.2.2 (2.2.2.2): 56 data bytes 64 bytes from 2.2.2.2: icmp\_seq=0 ttl=251 time=0.737 ms 64 bytes from 2.2.2.2: icmp\_seq=1 ttl=251 time=0.579 ms 64 bytes from 2.2.2.2: icmp\_seq=2 ttl=251 time=0.513 ms 64 bytes from 2.2.2.2: icmp\_seq=3 ttl=251 time=0.472 ms 64 bytes from 2.2.2.2: icmp\_seq=4 ttl=251 time=0.466 ms

 $--- 2.2.2.2$  ping statistics  $---$ 5 packets transmitted, 5 packets received, 0.00% packet loss round-trip  $min/avg/max = 0.466/0.553/0.737$  ms  $RTP\_host1#$ 

[\(Whitepaper\)](/content/en/us/products/collateral/switches/nexus-9000-series-switches/white-paper-c11-737536.html)

● [Konfigurieren von Layer-3-EVPN und Layer-3-VPN über Segment-Routing-MPLS](/content/en/us/td/docs/switches/datacenter/nexus9000/sw/93x/label-switching/b-cisco-nexus-9000-series-nx-os-label-switching-configuration-guide-93x/b-cisco-nexus-9000-series-nx-os-label-switching-configuration-guide-93x_chapter_01000.html#id_111549)